# UTILISATION DIEZ SOFTWARE

Vous recevrez un courriel contenant un nom d'utilisateur et un mot de passe personnalisés. Une fois connecté, vous aurez la possibilité de modifier votre mot de passe. Lorsque vous accédez à votre portail client, vous verrez l'écran suivant :

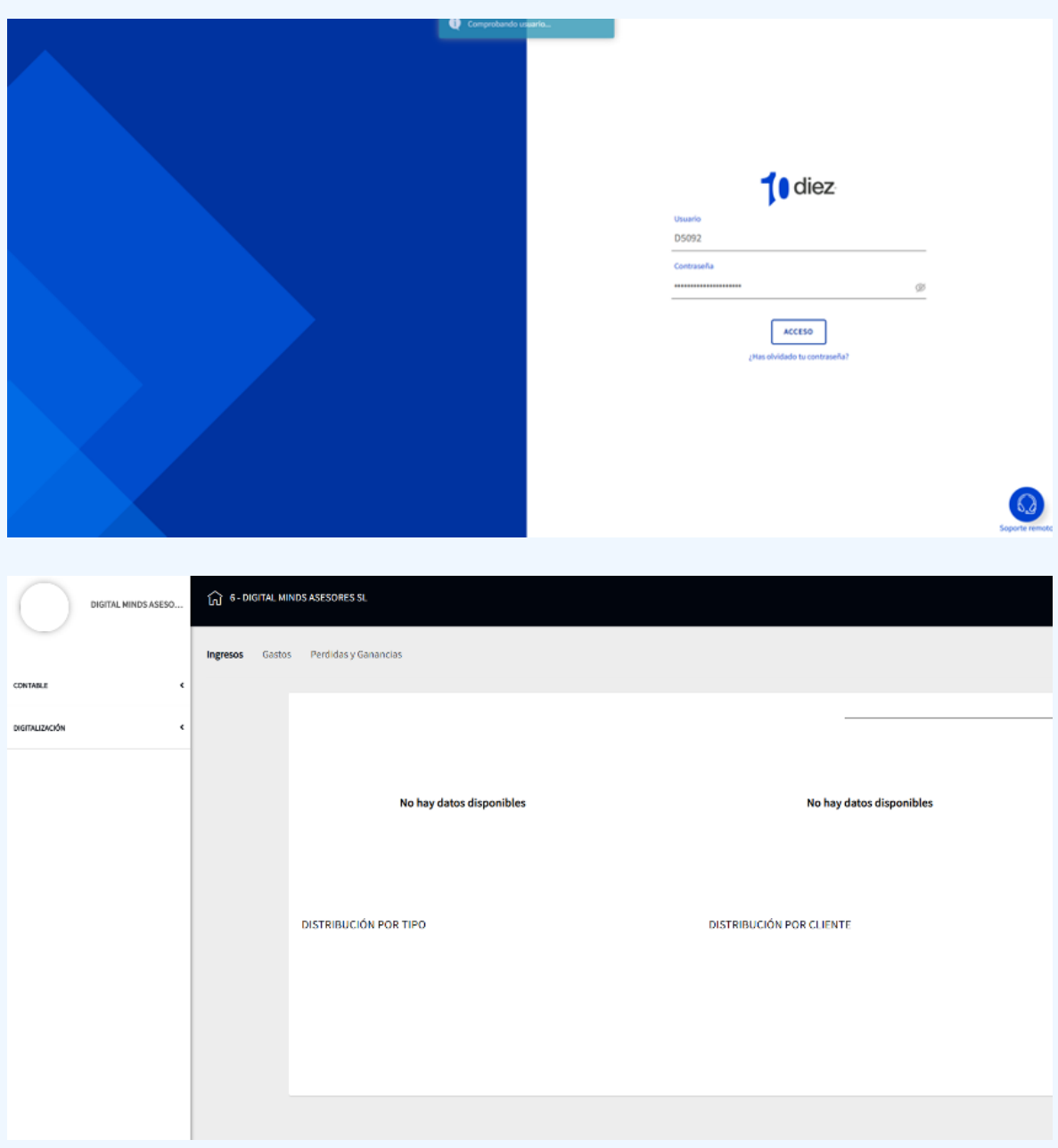

Vous pouvez également trouver sur notre site le lien directement au portail client sur [www.monentreprise.es](http://www.monentreprise.es/) sur « espace client ».

## Le portail est divisé en deux parties

- **Comptabilité :** Cette section vous offre des graphiques détaillés sur les revenus, les dépenses, les pertes et profits de votre entreprise. Vous pouvez également accéder à tous les rapports comptables tels que le journal, le relevé de compte, le livre de la TVA, la facturation, les soldes, les pertes et profits, et le bilan. C'est un outil très intéressant pour répondre à toute demande de la banque ou pour suivre votre comptabilité en temps réel.
- **Numérisation :** Dans cette section, vous trouverez tous vos formulaires fiscaux déposés, y compris les projets et les versions finales. Vous pouvez également gérer vos documents administratifs en téléchargeant les fichiers nécessaires tels que les actes et les certificats numériques. De plus, vous pourrez désormais envoyer vos factures émises et reçues mois par mois.

Tous les documents administratifs du drive seront transférés sur votre portail client.

Il suffira simplement d'ajouter dans factures émises (expedidas) vos factures ou recettes et vos dépenses (recibidas).

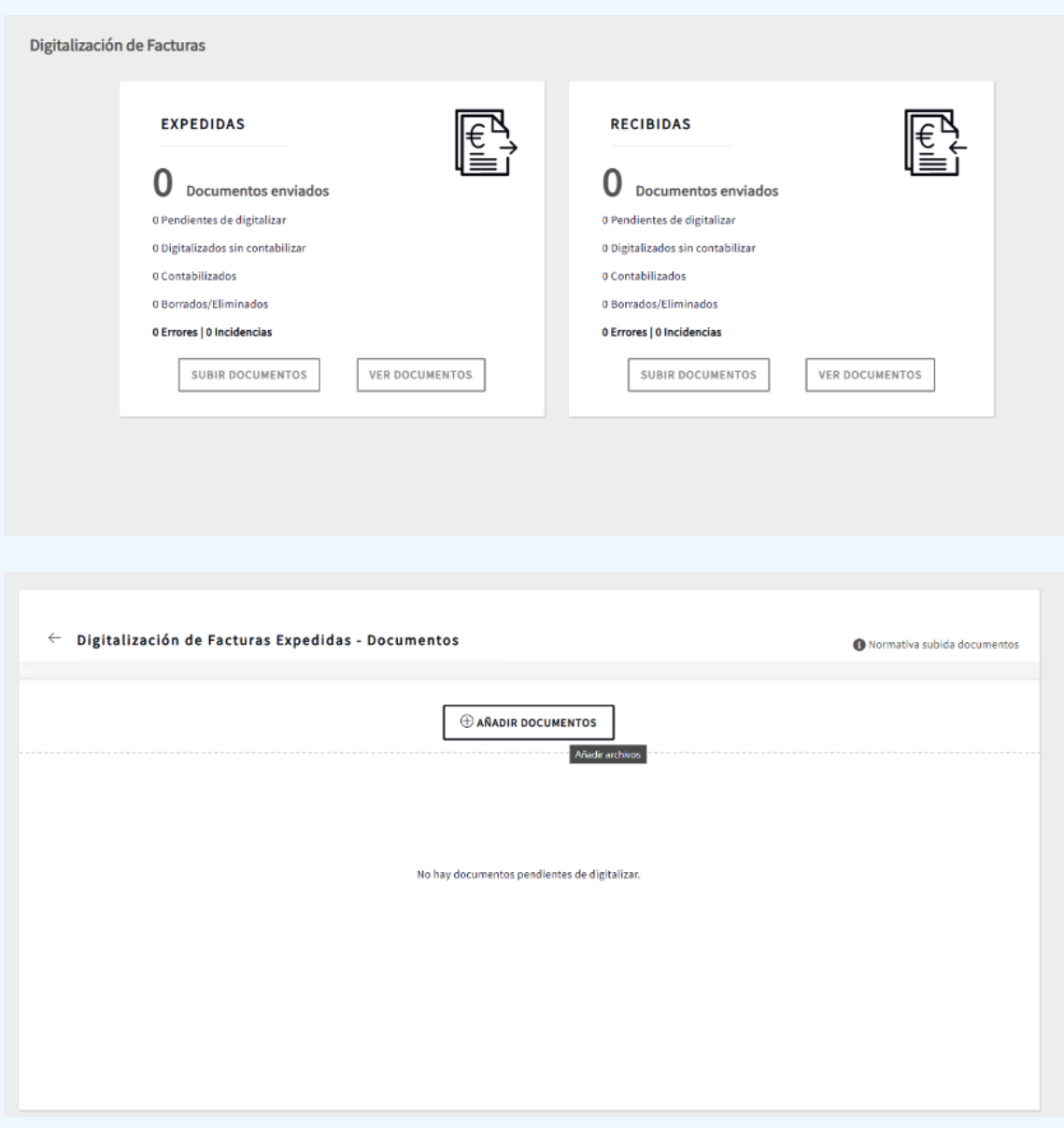

#### Pour les autonomos

La plateforme est simplifiée et divisée en ingresos (revenus) et gastos (dépenses) pour la partie comptable

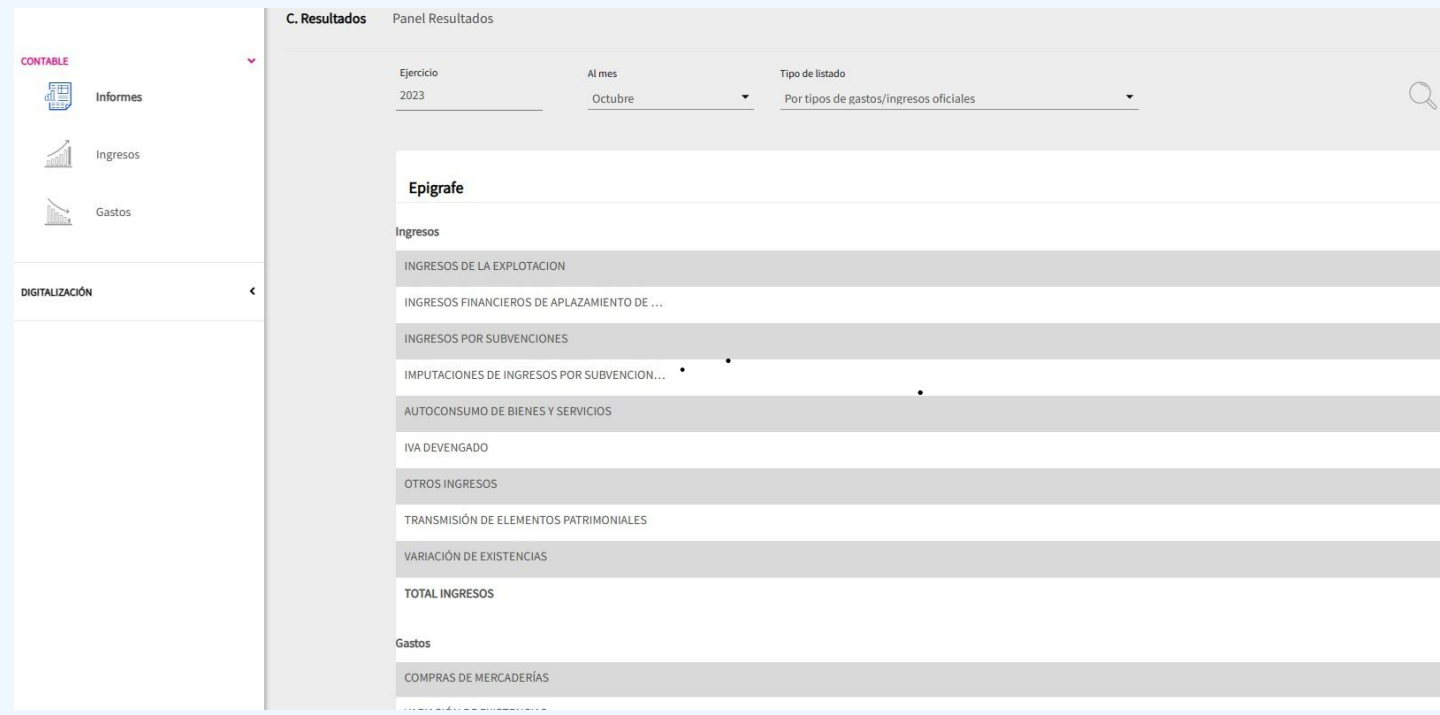

#### Lien bancaire :

Pour les sociétés: Vous pouvez lier votre compte bancaire à votre comptabilité directement depuis l'interface, il vous suffit de sélectionner votre banque (par exemple, Sabadell) et d'entrer vos informations de connexion. Votre banque vous demandera une autorisation pour accéder et consulter les données. Vous n'aurez plus à nous envoyer vos extraits bancaires.

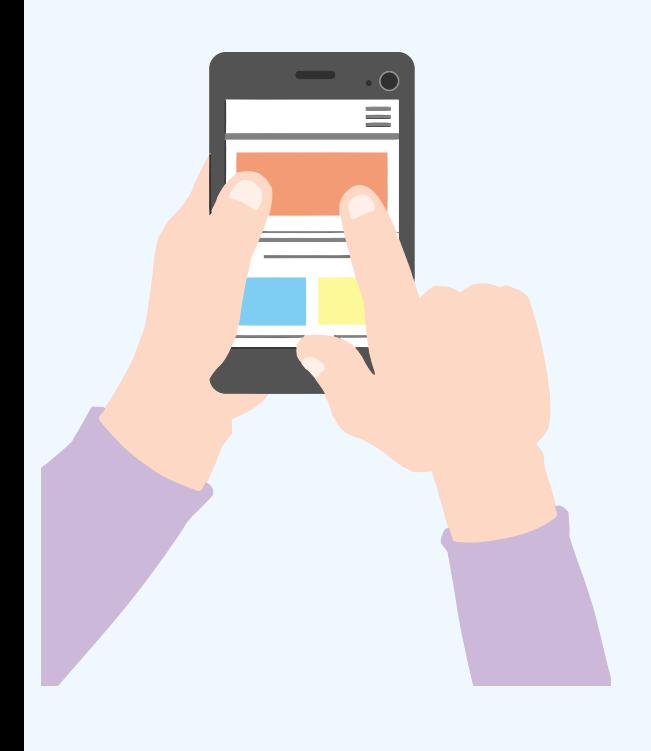

### Application mobile :

Vous pouvez également télécharger l'application mobile sur votre téléphone portable. Utilisez simplement votre nom d'utilisateur et mot de passe pour vous connecter et bénéficiez de la possibilité de télécharger des photos de vos factures en temps réel, où que vous soyez. Elles seront ajoutées à votre comptabilité. Pour télécharger l'application "Portal del Asesor" de Diez Software sur apple ou play store.